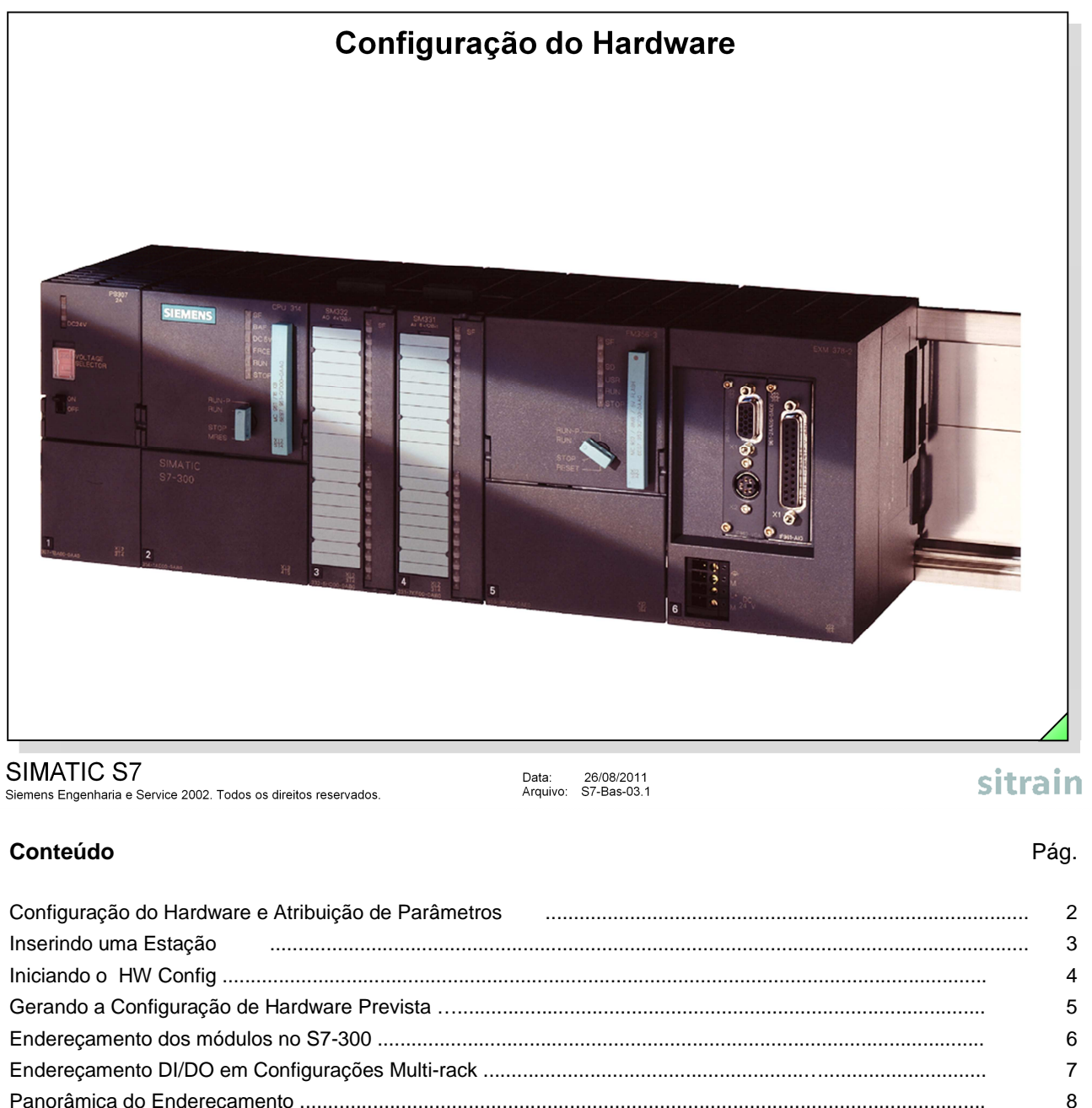

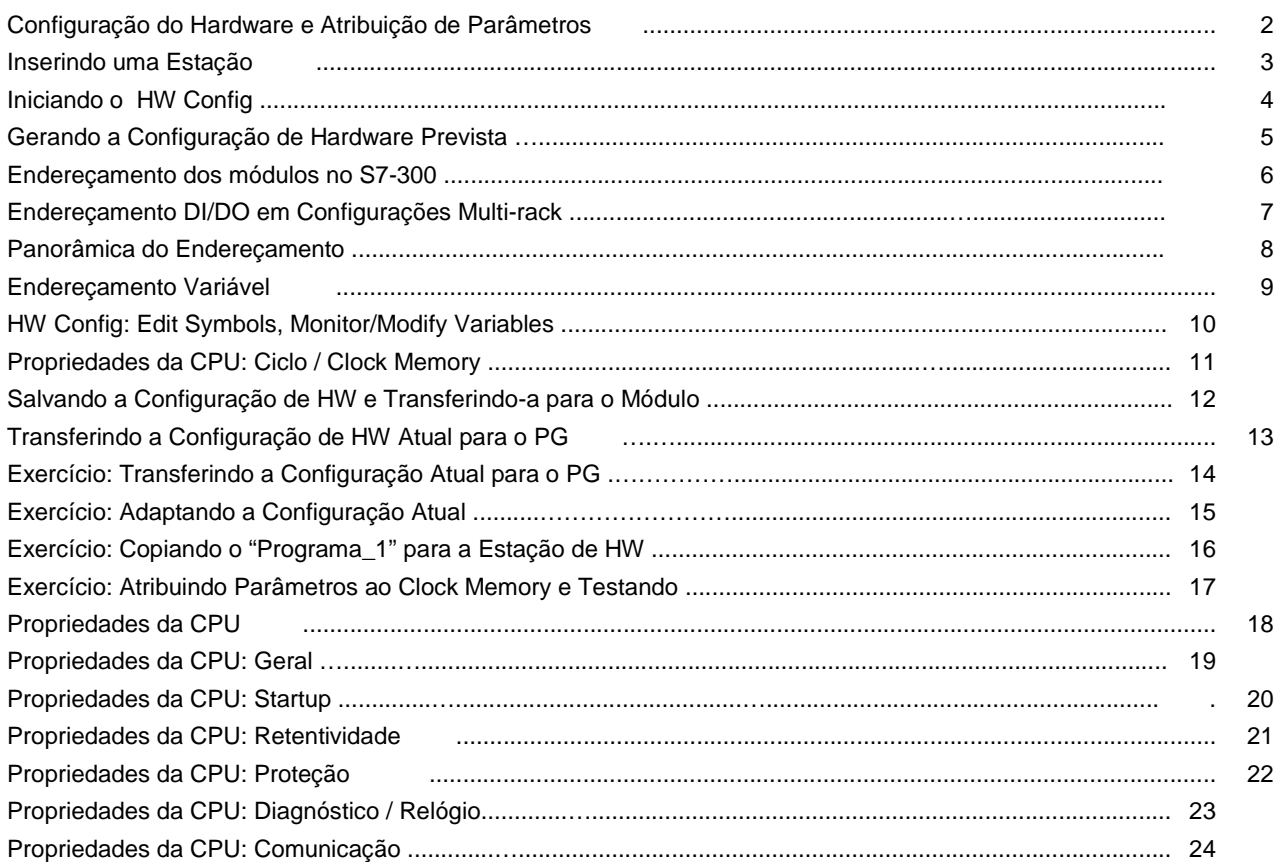

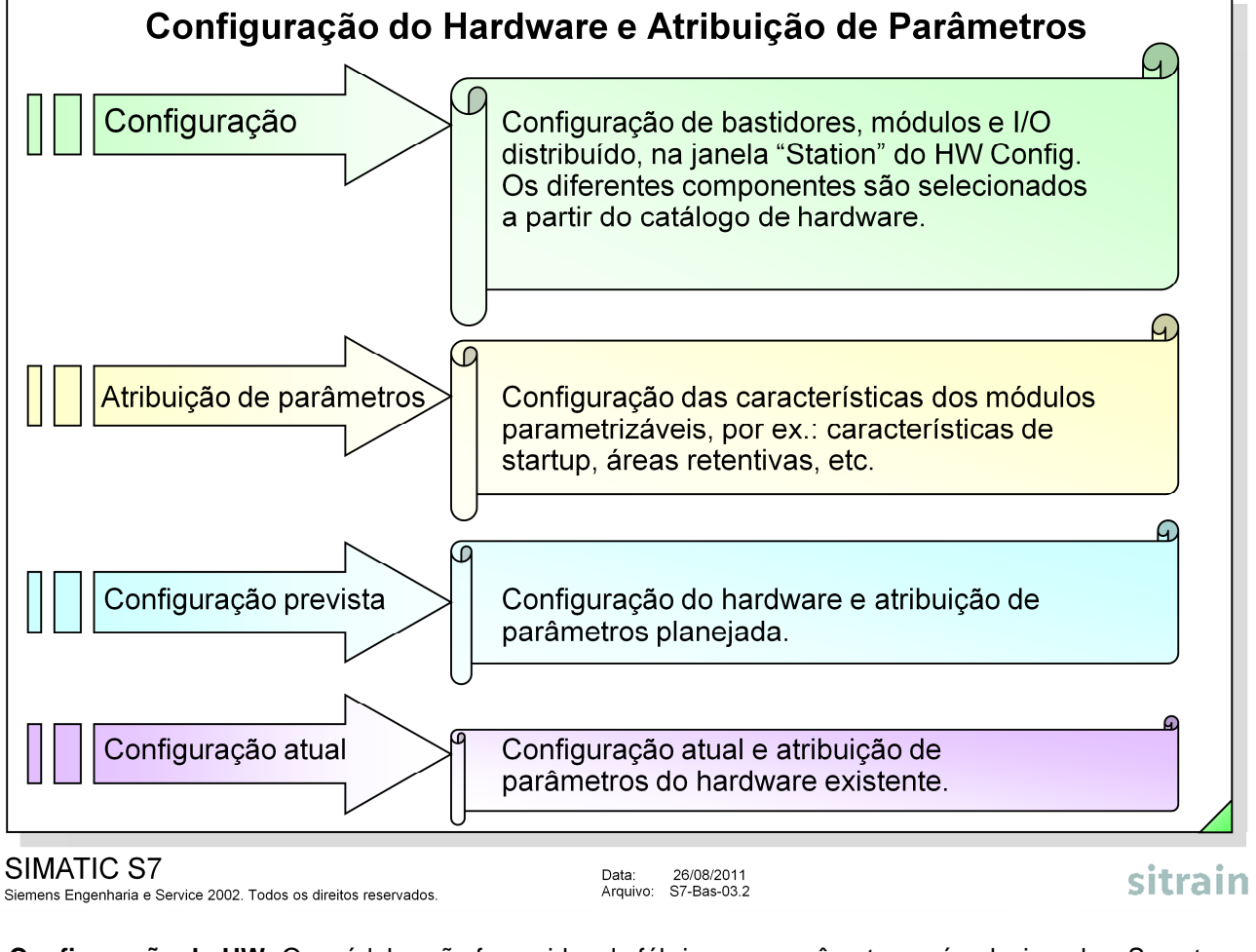

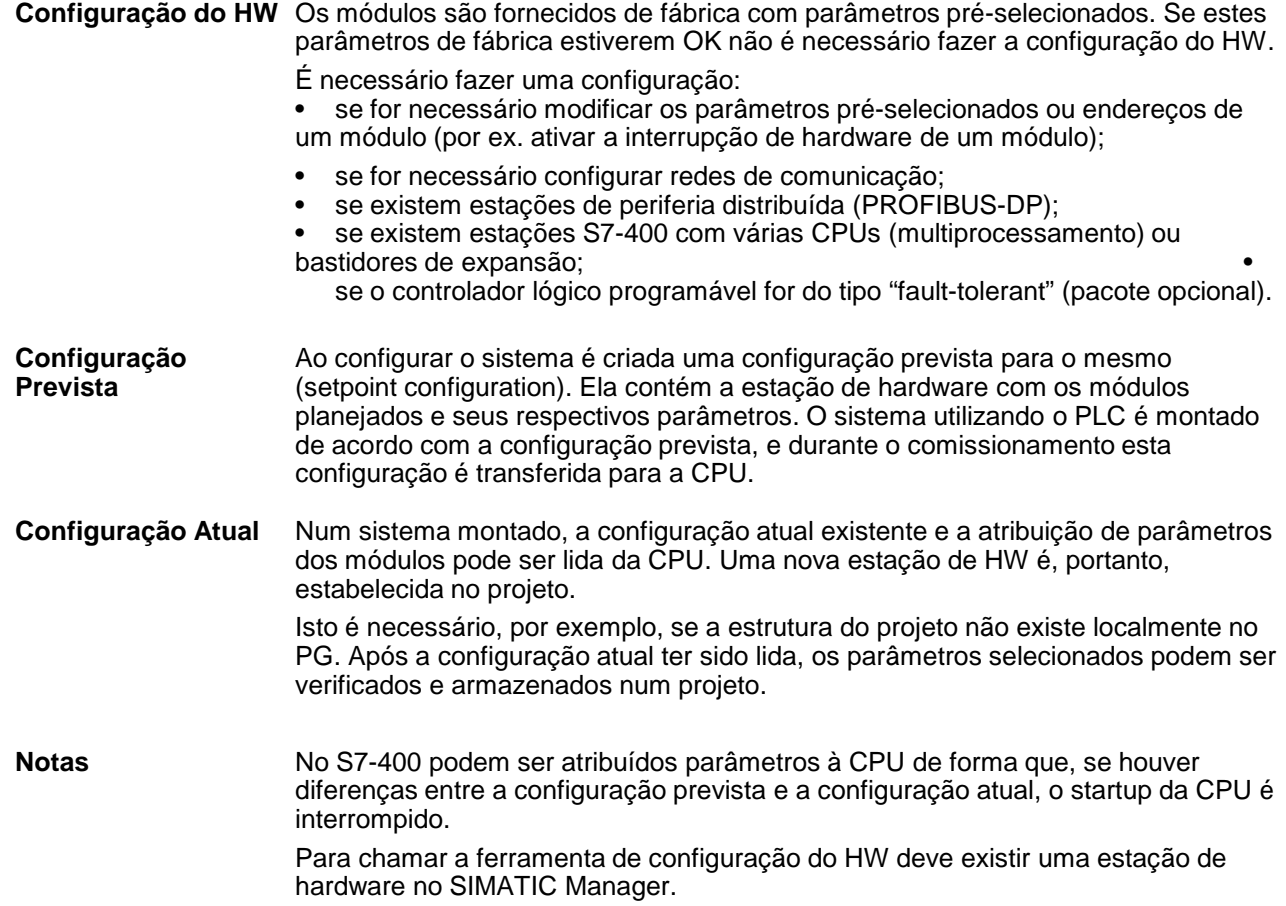

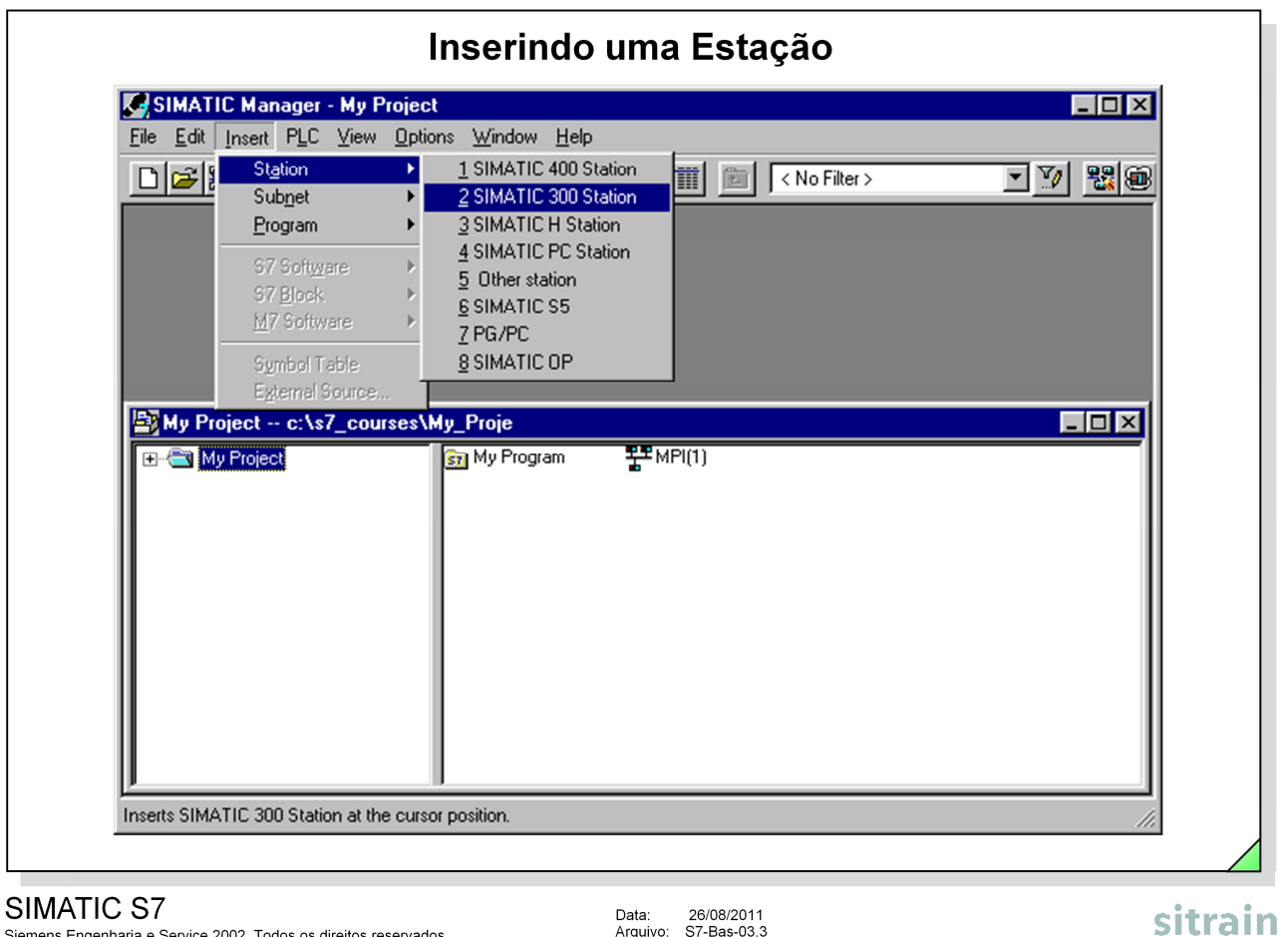

Siemens Engenharia e Service 2002. Todos os direitos reservados.

Data: 26/08/2011<br>Arquivo: S7-Bas-03.3

#### **Insert Station**

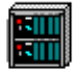

Para inserir uma nova estação de hardware no projeto atual selecione a seqüência de menus Insert -> Station -> SIMATIC 300 Station ou SIMATIC 400 Station.

O nome automaticamente dado à estação é "SIMATIC 300 (1)", e pode ser alterado posteriormente.

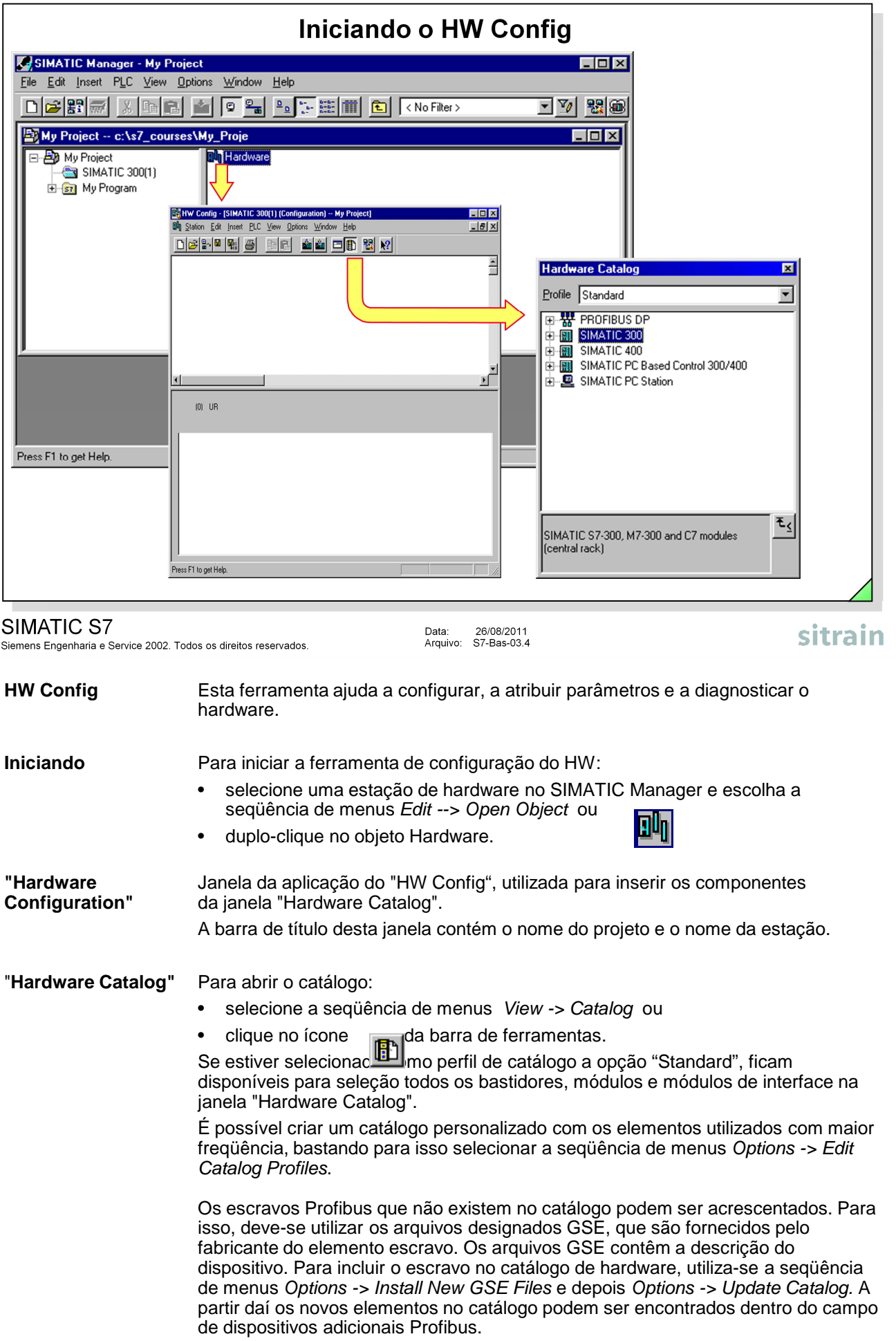

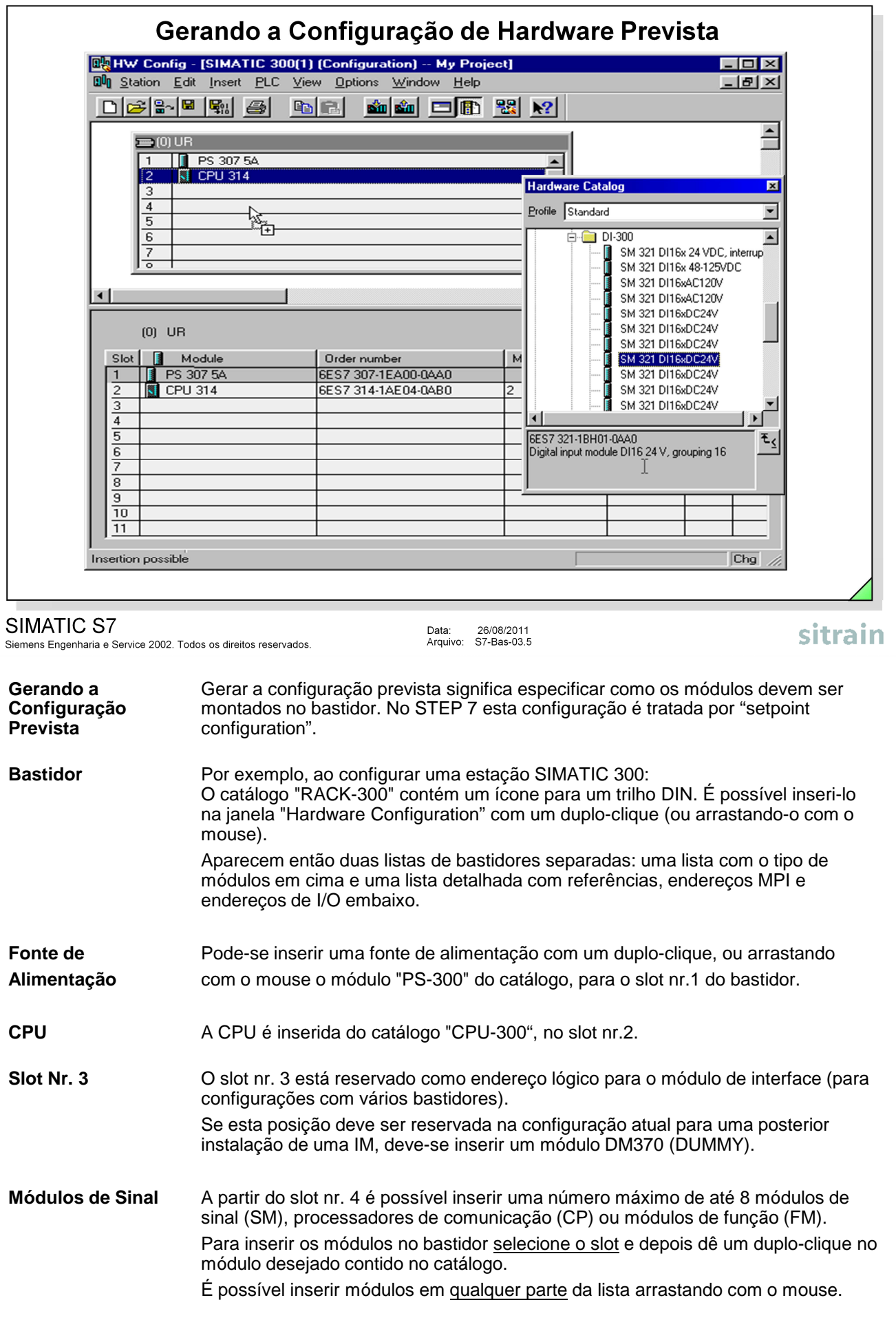

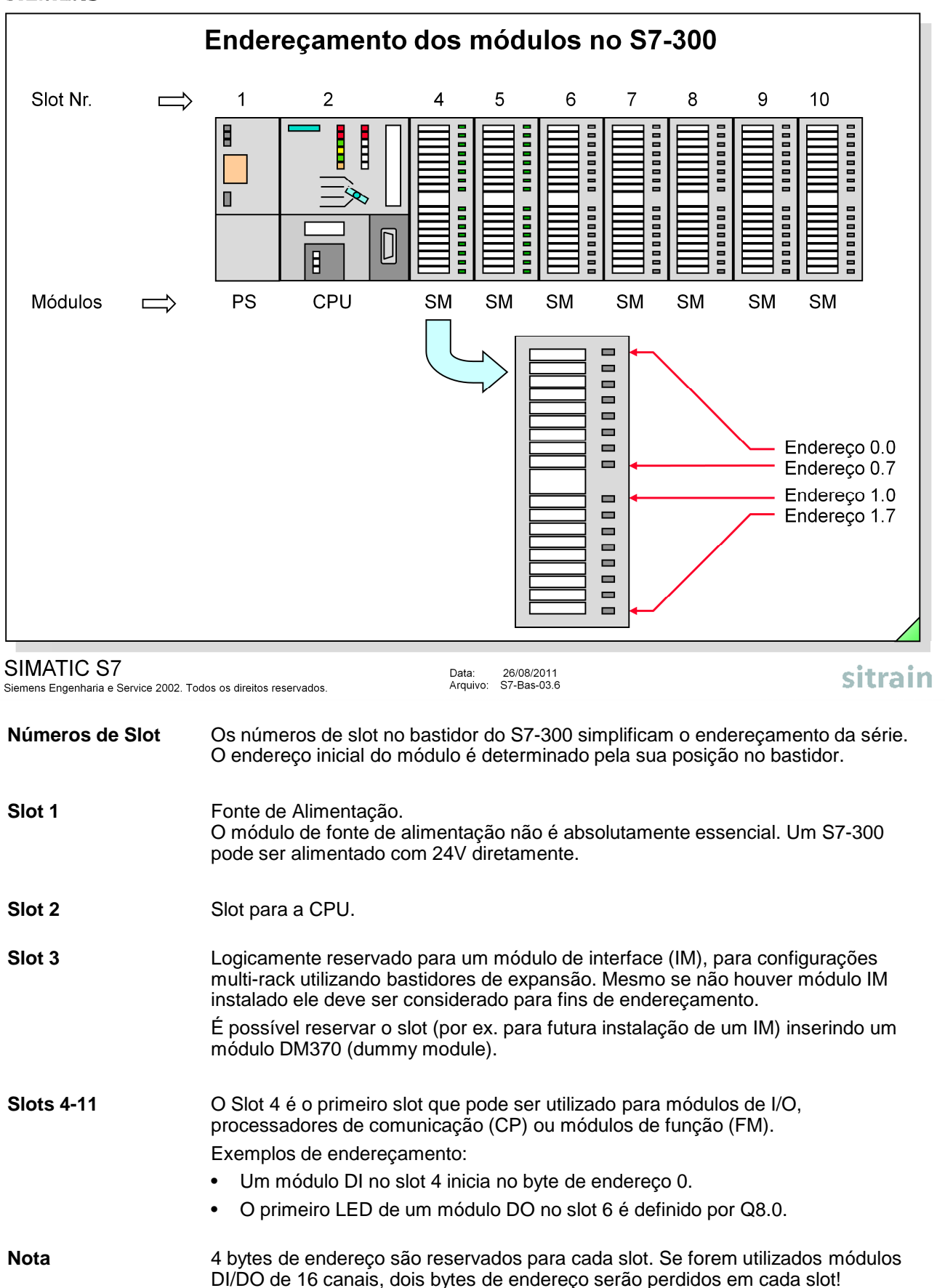

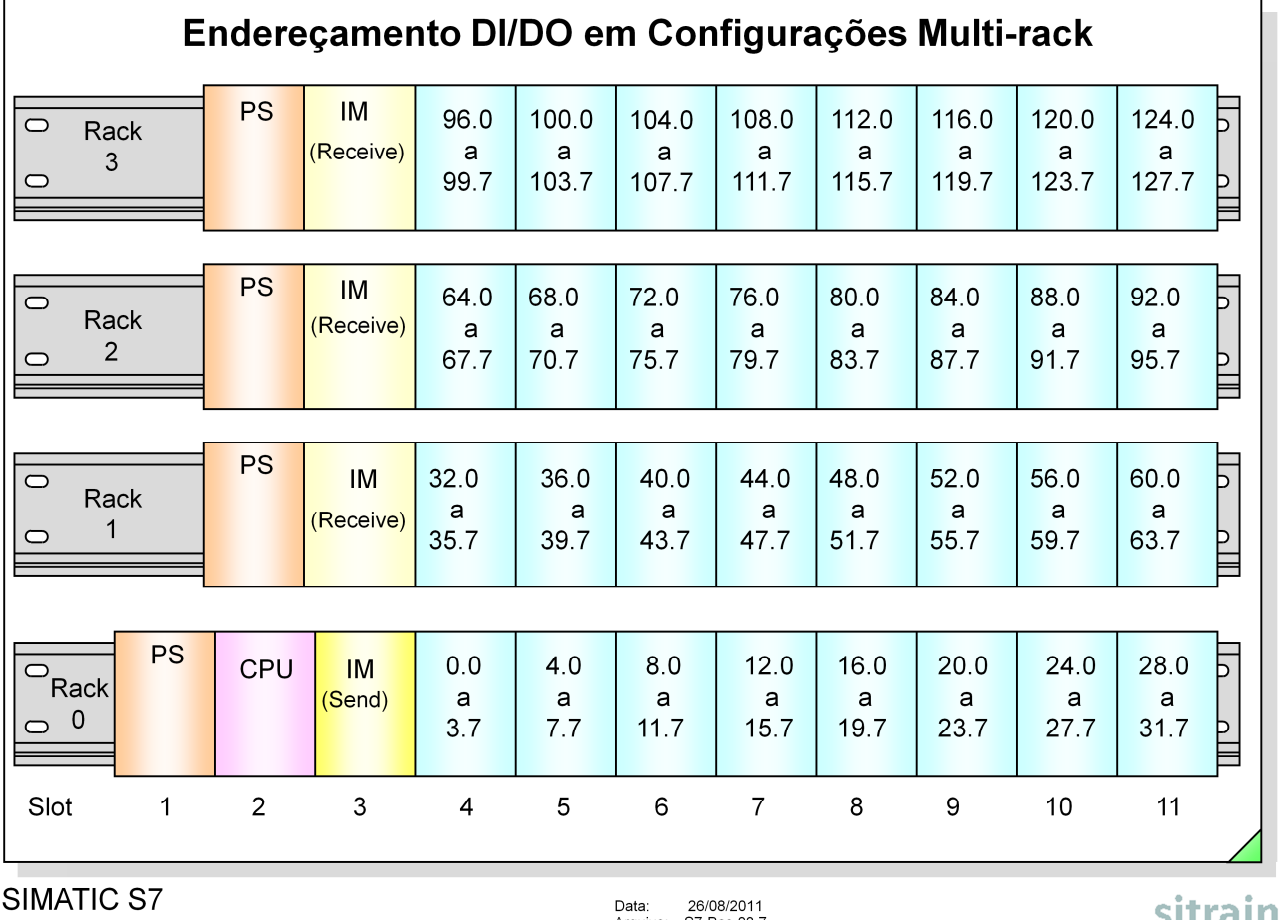

Siemens Engenharia e Service 2002. Todos os direitos reservados.

Arquivo: S7-Bas-03.7

sitrain

# **Multi-rack**

**Configurações** Os slots também possuem endereçamento fixo na configuração multi-rack.

# Exemplos:

- Q7.7 é o último bit de um módulo DO de 32 canais no slot 5 do rack 0.
- IB105 é o segundo byte de um módulo DI no slot 6 do rack 3.
- QW60 são os primeiros 2 bytes de um módulo DO no slot 11 do rack 1.
- ID80 são todos os 4 bytes de um módulo DI de 32 canais no slot 8 do rack 2.

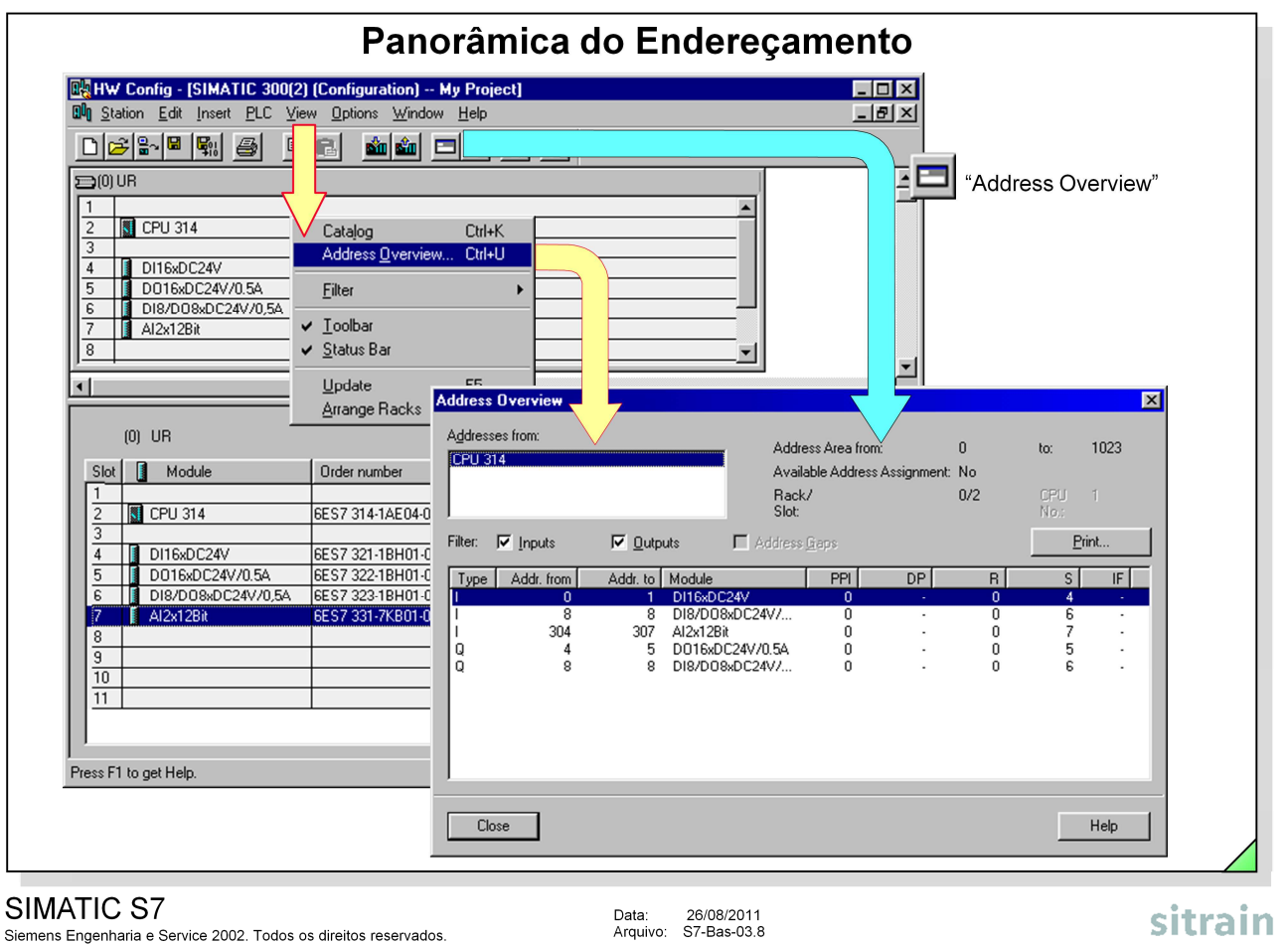

Siemens Engenharia e Service 2002. Todos os direitos reservados.

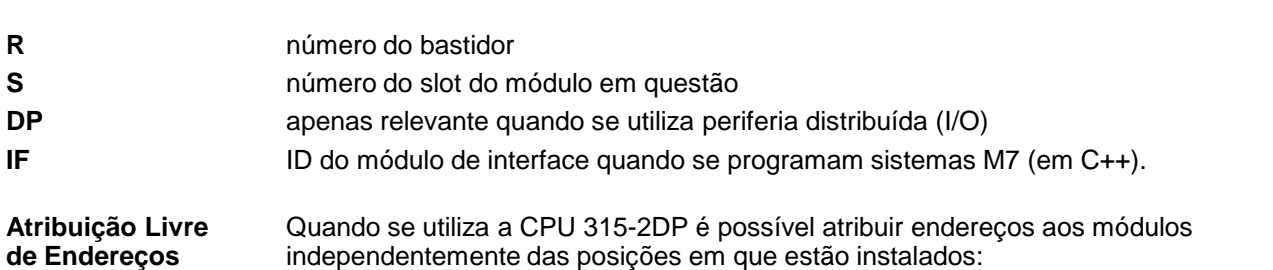

1. Inicie a Configuração do HW

2. Duplo-clique nos módulos cujos endereços deseja alterar. A janela "Properties" se abre.

3. Selecione o endereço inicial desejado em "Addresses". O endereço final é automaticamente atualizado pelo sistema.

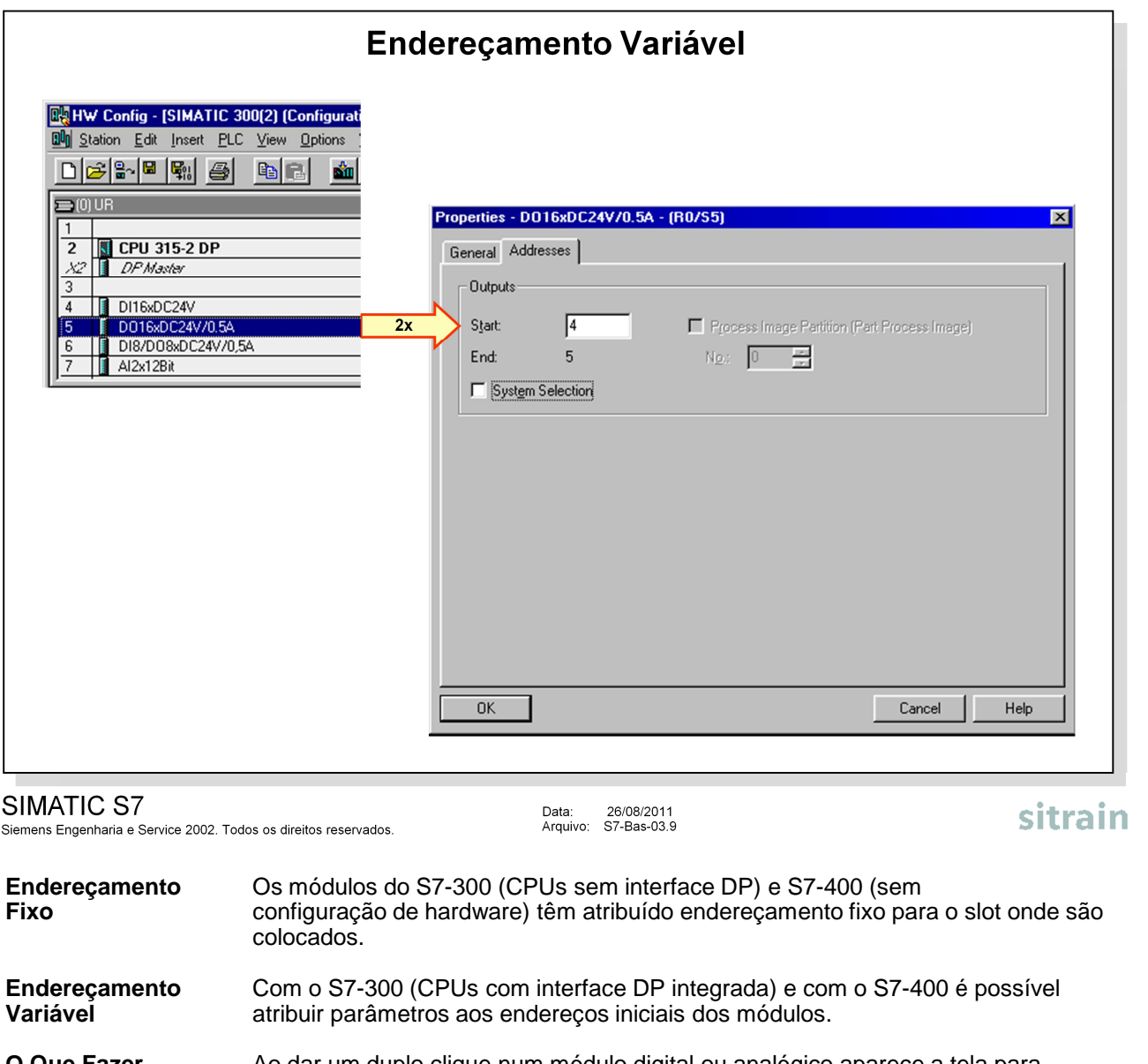

**O Que Fazer** Ao dar um duplo clique num módulo digital ou analógico aparece a tela para atribuição de parâmetros. Depois de escolher a opção "Addresses", pode-se retirar a seleção de "System default". É possível então definir o endereço inicial no campo "Start". Se o endereço já estiver sendo usado aparece uma mensagem de erro.

> "Part Process Image" só pode ser definida no S7-400. Assim sendo, entradas e saídas específicas (por ex. sinais de tempo-crítico) podem ser combinadas num grupo. Uma função do sistema dispara a atualização da partição da imagem de processo no programa do usuário.

**Nota** Após um reset de memória da CPU (como conseqüência disso), os parâmetros e os endereços são perdidos. Isto significa que no S7-300 são válidos mais uma vez os endereços fixos por slot e com o S7-400 os endereços default.

![](_page_9_Picture_93.jpeg)

# SIMATIC S7

ns en encontra.<br>Ins Engenharia e Service 2002. Todos os direitos reservados

![](_page_9_Picture_94.jpeg)

![](_page_10_Picture_103.jpeg)

Exemplo de uma luz piscando com uma freqüência de intermitência de 0.5Hz: (Período = 2s, luz ON = 1s, luz OFF = 1s).

![](_page_10_Picture_104.jpeg)

![](_page_11_Picture_117.jpeg)

![](_page_12_Picture_118.jpeg)

![](_page_12_Picture_119.jpeg)

![](_page_13_Picture_70.jpeg)

![](_page_13_Picture_71.jpeg)

![](_page_14_Picture_113.jpeg)

• Feche a ferramenta HW Config

#### **Resultado** A estação de hardware "Estacao\_1" existente no "Projeto\_1" corresponde exatamente ao kit de treinamento.

![](_page_15_Figure_1.jpeg)

![](_page_16_Picture_95.jpeg)

 $60^{\circ}$ 

![](_page_17_Picture_65.jpeg)

# SIMATIC S7

Siemens Engenharia e Service 2002. Todos os direitos reservados.

Data: 26/08/2011<br>Arquivo: S7-Bas-03.18

**Atribuindo** Os parâmetros são atribuídos aos módulos para os adaptá-los às necessidades do processo.

O que fazer:

- 1. Selecione um módulo na janela da estação.
- 2. Duplo-clique no módulo selecionado para abrir a janela "Properties".

3. Esta janela possui 9 campos nos quais é possível atribuir parâmetros para as diferentes características da CPU (ver próximas páginas).

![](_page_18_Picture_49.jpeg)

- **Opção "General"** A seção "General" fornece informação sobre o tipo do módulo, sua localização e, no caso dos módulos programáveis, o endereço MPI.
- **Endereço MPI** Para conectar vários PLCs em rede através da interface MPI é necessário atribuir um endereço MPI diferente a cada CPU. Selecione o botão "Properties" para abrir a janela "Properties - MPI Node", que contém duas seções: "General" e "Parameters".

![](_page_19_Picture_129.jpeg)

![](_page_19_Picture_130.jpeg)

![](_page_19_Picture_131.jpeg)

• "Transfer of parameters to modules (x100ms):" Tempo máximo para "distribuir" os parâmetros aos módulos com atribuição de parâmetros (a contagem deste tempo começa quando é enviada a mensagem "Ready message from modules" para a CPU). Se, decorrido o tempo de acesso, não tiverem sido atribuídos os parâmetros a todos os módulos, então a configuração atual não é igual à configuração prevista.

**Startup se as** Apenas nas CPUs com interface DP integrada (e S7-400) pode ser utilizada a<br>**Configurações** opção "Startup if preset configuration not equal to actual configuration", para **Configurações** opção "Startup if preset configuration not equal to actual configuration", para<br>**Prevista e Atual** decidir se a CPU deverá executar o startup mesmo que a configuração previ **Prevista e Atual** decidir se a CPU deverá executar o startup mesmo que a configuração prevista **são diferentes** não seja igual á configuração atual (número e tipo de módulos instalados).

> As outros CPUs do S7-300 entram em RUN quando a configuração prevista não é a mesma que a configuração atual.

![](_page_20_Picture_89.jpeg)

• a partir do PG (se não existir módulo de memória).

# CIEMENC

![](_page_21_Picture_124.jpeg)

![](_page_22_Picture_84.jpeg)

Exemplo: Se o relógio está 3 segundos adiantado após 24 horas, isto pode ser corrigido com um fator de "-3000ms".

# **Nota** "Interrupts", "Time-Of-Day Interrupts" e "Cyclic Interrupt" são discutidos no capítulo "Blocos de Organização".

![](_page_23_Picture_104.jpeg)

# SIMATIC S7

Siemens Engenharia e Service 2002. Todos os direitos reservados.

**Comunicação** Toda conexão de comunicação ocupa um recurso de conexão (connection resource) na CPU do S7. Dependendo das especificações técnicas um número específico de recursos de conexão está disponível para cada CPU, os quais são ocupados por várias tarefas de comunicação ("PG/OP communication", "S7 communication" ou "S7 standard communication").

> Quando as tarefas de comunicação efetuam "log on" os recursos de comunicação são distribuídos na seqüência do "log on".

> A ocupação dos recursos de conexão não depende somente da seqüência de "log on" das várias tarefas de comunicação, pois é possível também reservar recursos para as seguintes tarefas:

- "PG Communication";
- "OP Communication"; e
- "S7 Standard Communication".

Ao menos um recurso de conexão para "PG/OP Communication" é reservado. Valores menores não são permitidos.

Outras tarefas de comunicação como "S7 Communication" com funções PUT/GET não podem ocupar este recurso de conexão mesmo se elas realizarem sua conexão primeiro. Pelo contrário, os recursos de comunicação ainda disponíveis mas não reservados para uma tarefa são ocupados.

sitrain